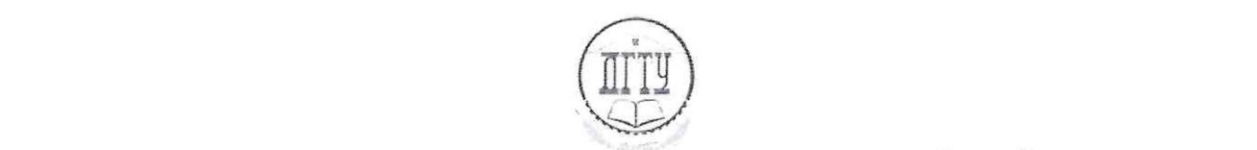

МИНИСТЕРСТВО НАУКИ И ВЫСШЕГО ОБРАЗОВАНИЯ РОССИЙСКОЙ ФЕДЕРАЦИИ

# **ФЕДЕРАЛЬНОЕ ГОСУДАРСТВЕННОЕ БЮДЖЕТНОЕ ОБРАЗОВАТЕЛЬНОЕ УЧРЕЖДЕНИЕ ВЫСШЕГО ОБРАЗОВАНИЯ** «ДОНСКОЙ ГОСУДАРСТВЕННЫЙ ТЕХНИЧЕСКИЙ УНИВЕРСИТЕТ»<br>(ДГТУ)

УТВЕРЖДАЮ Проректор по УРиНО \_\_\_\_\_\_\_\_\_\_\_\_\_\_\_\_ С.В. Пономарева  $\frac{2023 \text{ r}}{ }$ 

## **ФОНД ОЦЕНОЧНЫХ СРЕДСТВ по дисциплине**

ЕН.02 Информационные технологии в профессиональной деятельности

образовательной программы

по профессии среднего профессионального образования

33.02.01 Фармация

Ростов-на-Дону 2023 г.

#### Лист согласования

Фонд оценочных средств по дисциплине разработан на основе Федерального государственного образовательного стандарта (далее - ФГОС) по специальности среднего профессионального образования (далее - СПО) 33.02.01 Фармация

#### Разработчик(и):

Преподаватель<br>Авиационно-технологического колледжа  $\mathcal{W}^{\prime\prime}$  А.А. Юрина Авиационно-технологического колледжа

Фонд оценочных средств рассмотрен и одобрен на заседании цикловой комиссии Фонд оценочных средств рассмотрен и одобрен на заседании циклової Авиационно-технологического колледжа, протокол № 5 от 06.02.2023 г.<br>Председатель цикловой комиссии И. А.Ю. Коротенко

 $\frac{d}{dx} \frac{\partial f}{\partial y}$   $\frac{\partial f}{\partial z}$  2023 г.

## **Согласовано:**

**Рецензенты:** 

ООО «Ромашка», заведующий

(место работы) (занимаемая должность) (инициалы, фамилия)

г. Ростов-на-Дону аптекой В.И .Заритовская

Авиационно-технологический преподаватель высшей

<u>колледж ДГТУ</u> и валификационной категории Н.С. Осмоловская (занимаемая должность)

Одобрен на заседании педагогического совета Авиационно-технологического колледжа, протокол № 3 от 09.02.2023 г.

Председатель педагогического совета \_\_\_\_\_\_\_\_\_\_\_\_\_\_ В.А. Зибров

## **Содержание**

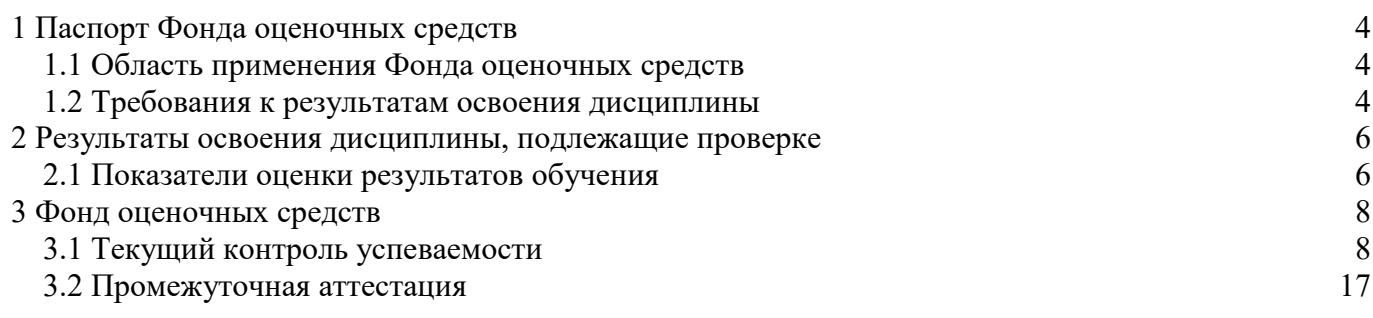

#### <span id="page-3-0"></span>**1 Паспорт фонда оценочных средств**

#### **1.1 Область применения фонда оценочных средств**

<span id="page-3-1"></span>Фонд оценочных средств разработан в соответствии с требованиями ФГОС специальности СПО 33.02.01 Фармация и рабочей программой дисциплины ЕН.02 Информационные технологии в профессиональной деятельности.

Фонд оценочных средств предназначен для аттестации обучающихся на соответствие их персональных достижений поэтапным требованиям образовательной программы (ОП) по специальности среднего профессионального образования 33.02.01 Фармация. ФОС включает в себя контрольно-оценочные материалы, которые позволяют оценить общие и профессиональные компетенции, умения, знания, личностные результаты.

Дисциплина, в соответствии с учебным планом, изучается на первом курсе во втором семестре и завершается дифференцированным зачетом.

#### <span id="page-3-2"></span>**1.2 Требования к результатам освоения дисциплины**

Перечень компетенций, формируемых в процессе изучения дисциплины.

Рабочей программой дисциплины ЕН.02 Информационные технологии в профессиональной деятельности предусмотрено формирование следующих компетенций:

ОК 1: Выбирать способы решения задач профессиональной деятельности, применительно к различным контекстам.

ОК 2: Осуществлять поиск, анализ и интерпретацию информации, необходимой для выполнения задач профессиональной деятельности.

ОК 4: Работать в коллективе и команде, эффективно взаимодействовать с коллегами, руководством, клиентами.

ОК 9: Использовать информационные технологии в профессиональной деятельности.

ПК 1.4: Осуществлять розничную торговлю и отпуск лекарственных препаратов населению, в том числе по льготным рецептам и требованиям медицинских организаций.

ПК 1.6: Осуществлять оптовую торговлю лекарственными средствами и другими товарами аптечного ассортимента.

ПК 1.7: Оформлять первичную учетно-отчетную документацию.

В результате освоения дисциплины обучающиеся должны знать:

З1 - основные понятия автоматизированной обработки информации;

З2 - общий состав и структуру персональных компьютеров;

З3 - состав, функции и возможности использования информационных и телекоммуникационных технологий в профессиональной деятельности;

З4 - методы и средства сбора, обработки, хранения, передачи и накопления информации

З5 - базовые системные программные продукты и пакеты прикладных программ в области профессиональной деятельности;

З6 - основные методы и приемы обеспечения информационной безопасности.

В результате освоения дисциплины обучающиеся должны уметь:

У1 - использовать технологии сбора, размещения, хранения, накопления, преобразования и передачи данных в профессионально ориентированных информационных системах;

У2 - использовать в профессиональной деятельности различные виды программного обеспечения, в том числе специального;

У3 - применять компьютерные и телекоммуникационные средства**.**

В соответствии с рабочей программой воспитательной работы и календарным планом воспитательной работы в процессе изучения дисциплины формируются следующие личностные результаты:

ЛР 4: Проявляющий и демонстрирующий уважение к людям труда, осознающий ценность собственного труда. Стремящийся к формированию в сетевой среде личностно и профессионального конструктивного «цифрового следа»;

ЛР 10: Заботящийся о защите окружающей среды, собственной и чужой безопасности, в том числе цифровой;

ЛР 20: Владеющий навыками адаптации в динамично изменяющимся и развивающемся мире.

## <span id="page-5-0"></span>2 Результаты освоения дисциплины, подлежащие проверке

## 2.1 Показатели оценки результатов обучения

<span id="page-5-1"></span>Основные показатели и критерии оценки результатов освоения дисциплины представлены в таблице.

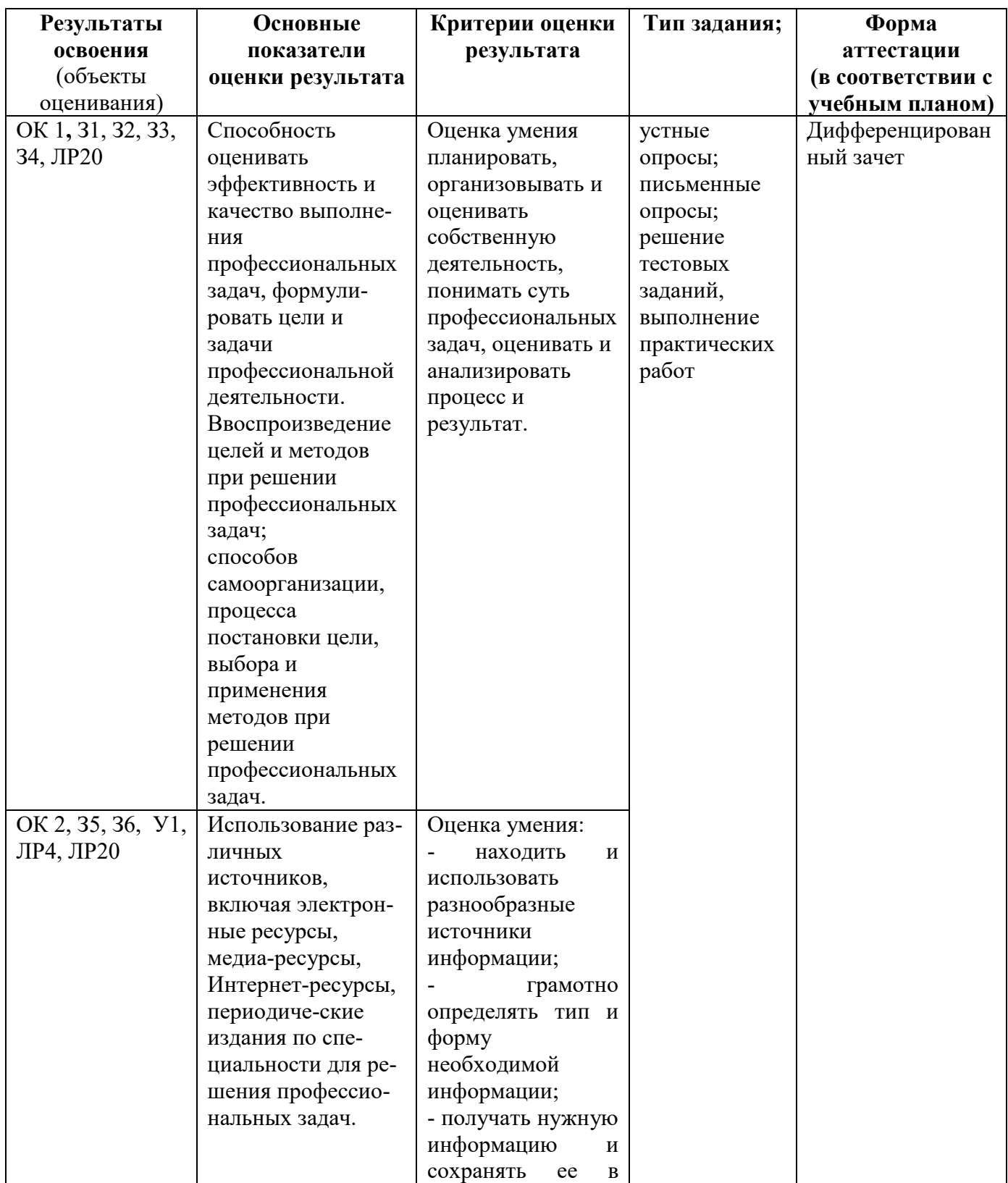

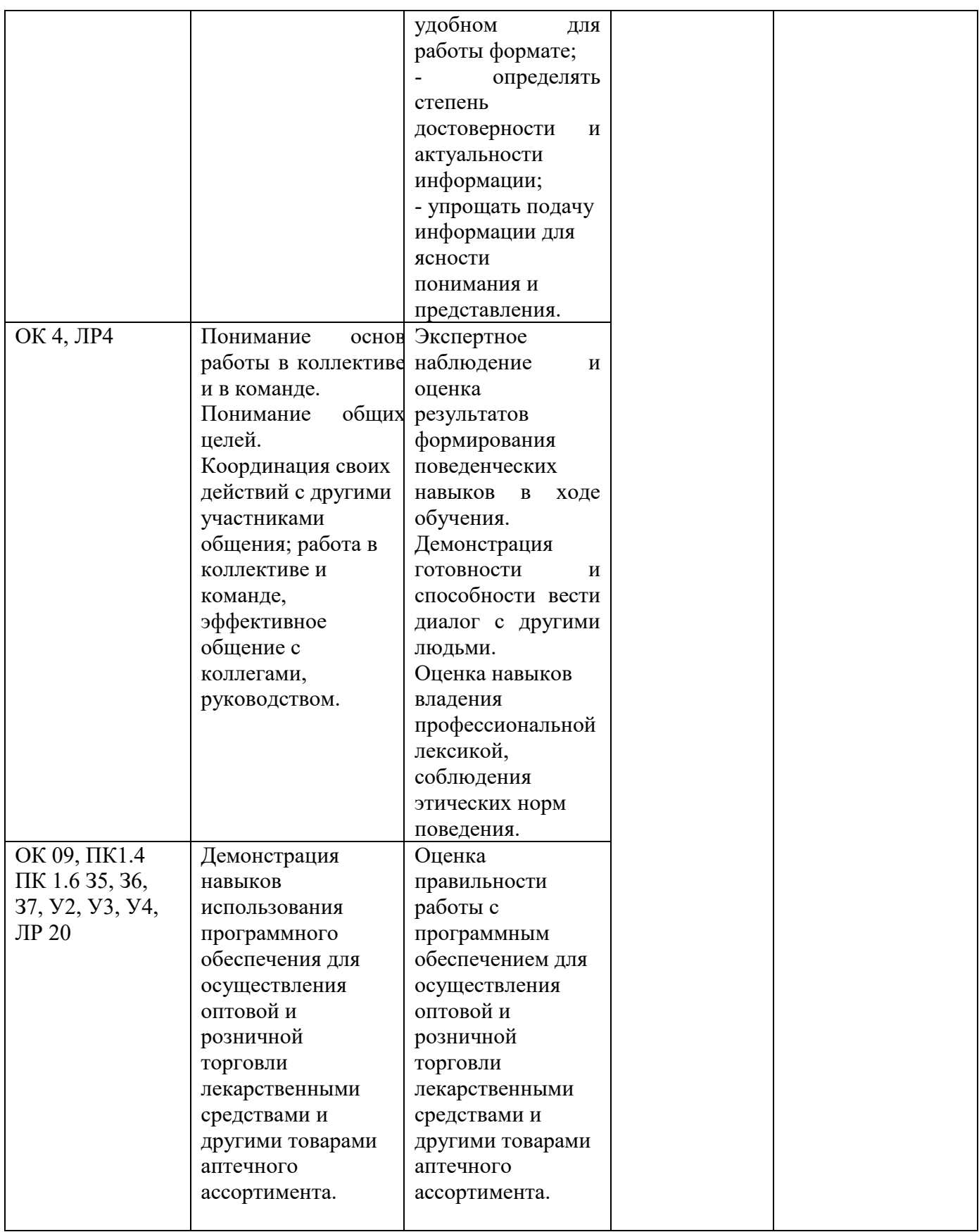

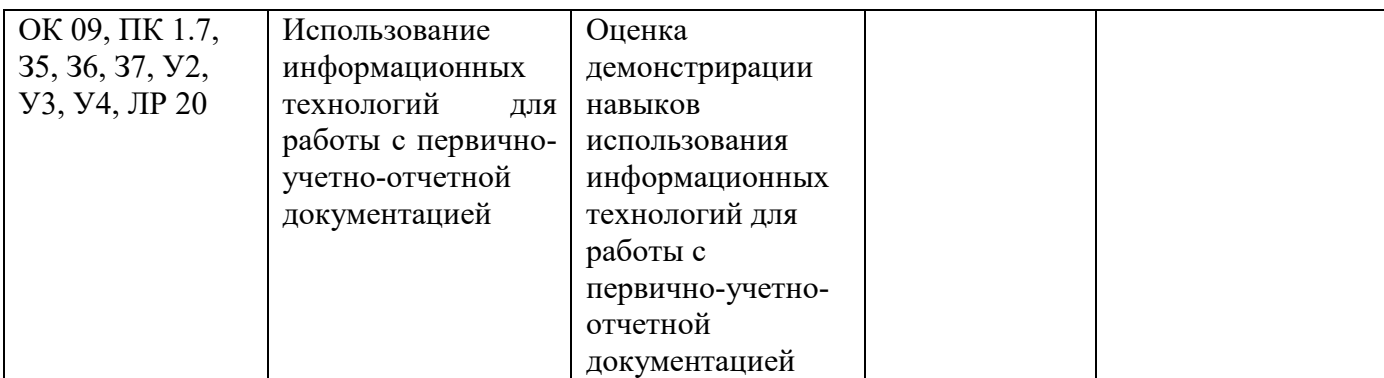

#### <span id="page-7-0"></span>**3 Фонд оценочных средств**

#### **3.1 Текущий контроль успеваемости**

<span id="page-7-1"></span>Текущий контроль проводится с целью установления соответствия достижений, обучающихся требованиям образовательной программы к результатам обучения и формирования компетенций, обеспечения своевременной обратной связи, для коррекции обучения, активизации самостоятельной работы обучающихся. Текущий контроль успеваемости осуществляется в ходе повседневной учебной работы по дисциплине.

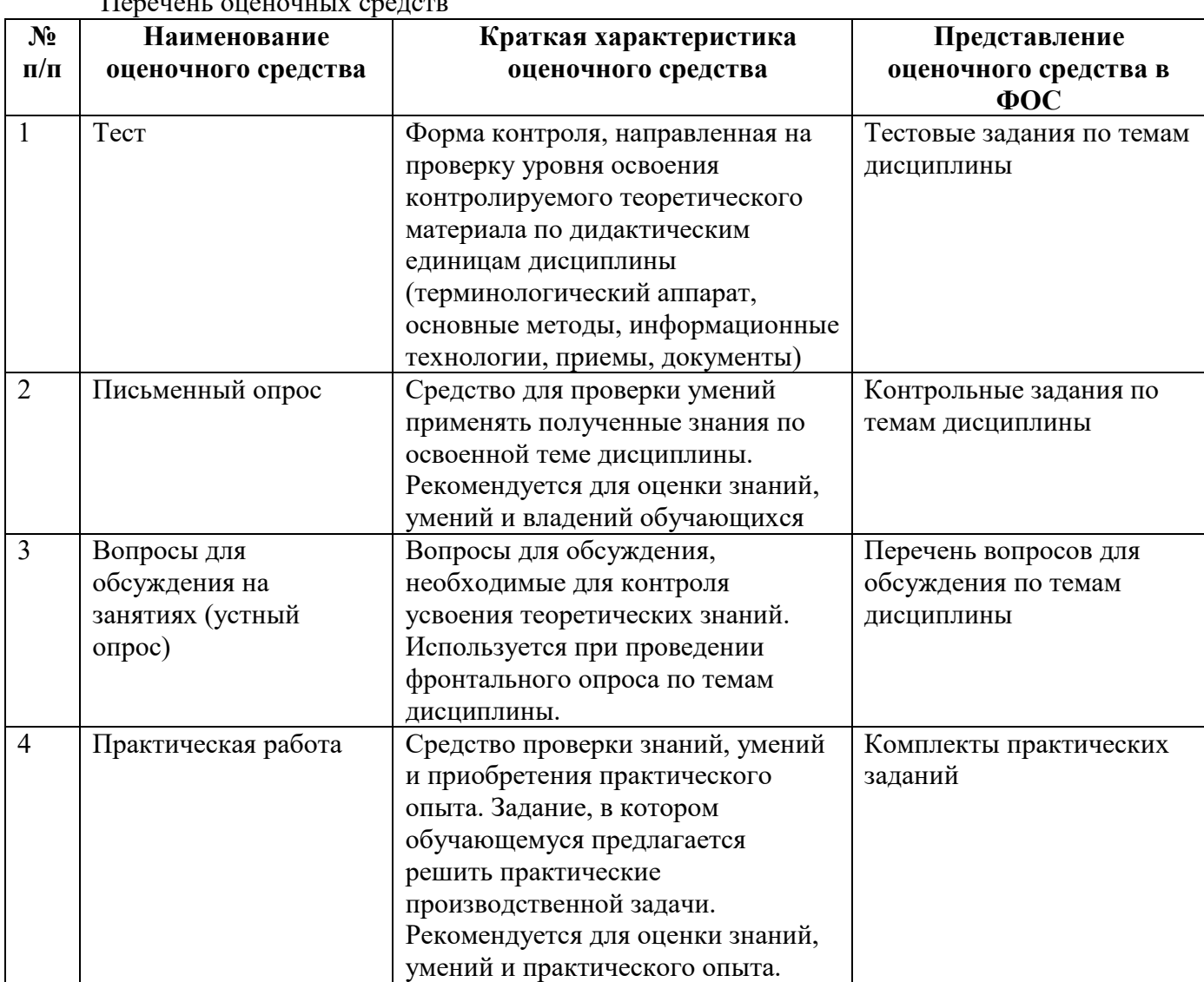

 $\mathbf{H}$ 

3.1.1 Тестирование (Демонстрационный вариант)

## Раздел 1. Системы автоматизации профессиональной деятельности

Задания нацелены на проверку знания и понимания основных понятий по данному разделу Форма контроля - тестирование.

Залание. Выполните тестовое залание

Обшие рекомендации по выполнению теста

Внимательно прочитайте задание, выберите правильные варианты ответа.

## 1. Сервер — это....

А) персональный компьютер, подключенный к сети, через который пользователь получает доступ к ее ресурсам.

Б) компьютер, подключенный к сети и обеспечивающий ее пользователей определенными услугами.

В) два или более абонентов вычислительной сети, соединенных каналом связи.

Г) персональный компьютер.

#### 2. Устройством, выполняющим модуляцию и демодуляцию информации (преобразование информации), является.

- А) сетевой адаптер.
- Б) модем.
- В) повторитель.
- Г) маршрутизатор.
- Д) компьютер.

## 3. К какой категории ПО относится Windows.

- А) истемное ПО.
- Б) прикладное ПО.
- В) инструментальное ПО.

## 4. Наиболее эффективными средствами защиты от компьютерных вирусов являются.

- А) аппаратные средства.
- Б) операционная система.
- В) антивирусные программы.
- Г) организационные мероприятия.

## 5. Что из перечисленного не является функцией операционной системы.

- А) обеспечение обмена ланными с внешними устройствами.
- Б) обеспечение запуска и выполнения программ.

В) обеспечение информационной безопасности и сохранности информации на информационных носителях.

Г) распределение ресурсов.

## 6. К какой категори программного обеспечения относятся системы программирования.

- А) системное ПО.
- Б) инструментальное ПО.
- В) прикладное ПО.

Г) базовое ПО.

## 7. К какой категории программного обеспечения относится MS Office.

- А) системное ПО.
- Б) инструментальное ПО.
- В) базовое ПО.

Г) прикладное ПО.

#### 8. Можно ли выделить одновременно несколько несвязных областей? И если да, то каким образом.

А) можно. Просто надо выделить обычным образом не одну, а необходимое количество областей. Б) можно. Сначала выделяется первая область, нажимаем на + на клавиатуре и затем выделяем следующую область и опять нажимаем на + и т. д.

В) это сделать невозможно.

Г) можно. Сначала выделяется первая область, затем при нажатой клавише Ctrl выделяются все остальные.

## **9. Часть операционной системы, постоянно находящаяся в оперативной памяти и управляющая всей ОС - это ...**

А) ядро.

Б) вся ОС постоянно находится в оперативной памяти.

В) программа контроля, тестирования и диагностики компьютера.

Г) все запущенные на компьютере программы постоянно находятся в оперативной памяти.

## **10. Информационное обеспечение - это...**

А) процесс, использующий совокупность средств и методов сбора, обработки и передачи данных для получения информации нового качества о состоянии объекта, процесса или явления (информационного продукта).

Б) среда, составляющими элементами которой являются компьютеры, компьютерные сети, программные продукты, базы данных, люди, различного рода технические и программные средства связи и т.д.

В) совокупность данных, представленных в определенной форме для компьютерной обработки. Г) сводка последних новостей.

## **11. Что нужно сделать, если данные не помещаются в видимой части ячейки.**

А) сделать столбец А шириной во весь экран, а затем строку 1 высотой во весь экран.

Б) увеличить ширину ячейки или установить флажок Переносить по словам для данной ячейки.

В) сократить информацию так, чтобы она умещалась по ширине ячейки.

Г) **н**айти ячейку пошире и записать информацию туда.

## **12. Программное обеспечение - это ...**

А) совокупность всех программ компьютера.

Б) любая конкретная программа, способствующая решению какой-нибудь задачи.

В) программы, управляющие ресурсами компьютера.

Г) программы контроля, тестирования и диагностики компьютера.

## **13. Какое устройство изображено**

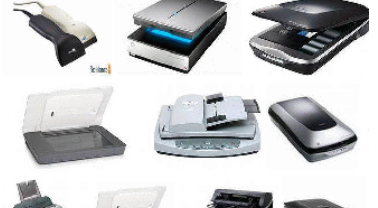

А) сканер

Б) принтер

В) монитор

Г) сенсорный экран

**14. Какой тип сканера ?**

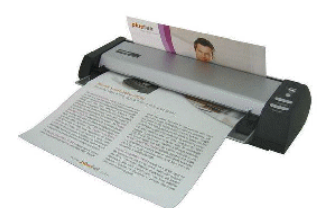

А) портативный Б) многопоточный

## В) ручной

Г) планшетный

## 15. Какая клавиатура изображена

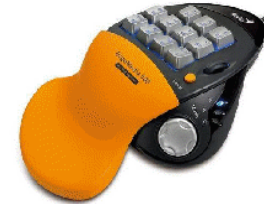

А) игровая

- Б) стандартная
- В) мультимедийная

Г) интерактивная

## Критерии оценивания (за правильный ответ дается 1 балл)

от 0 % до 70 % включительно – оценка «**неудовлетворительно**»; от 71% до 80% включительно – оценка «**удовлетворительно**»; от 81 % до 90 % включительно - оценка «**хорошо**»; от 91 % до 100 % включительно - оценка «отлично»

3.1.2 Письменный опрос

## Раздел 2. Электронные коммуникации в профессиональной деятельности

Задания нацелены на проверку знания и понимания основных понятий по данной теме

Форма контроля - письменный опрос.

- 1. Понятие электронные комуникации.
- 2. Классификация ИВС.
- 3. Локальные и глобальные сети.
- 4. Способы передачи информации по локальной сети.
- 5. Способы передачи информации по глобальной сети.

#### Критерии опенивания:

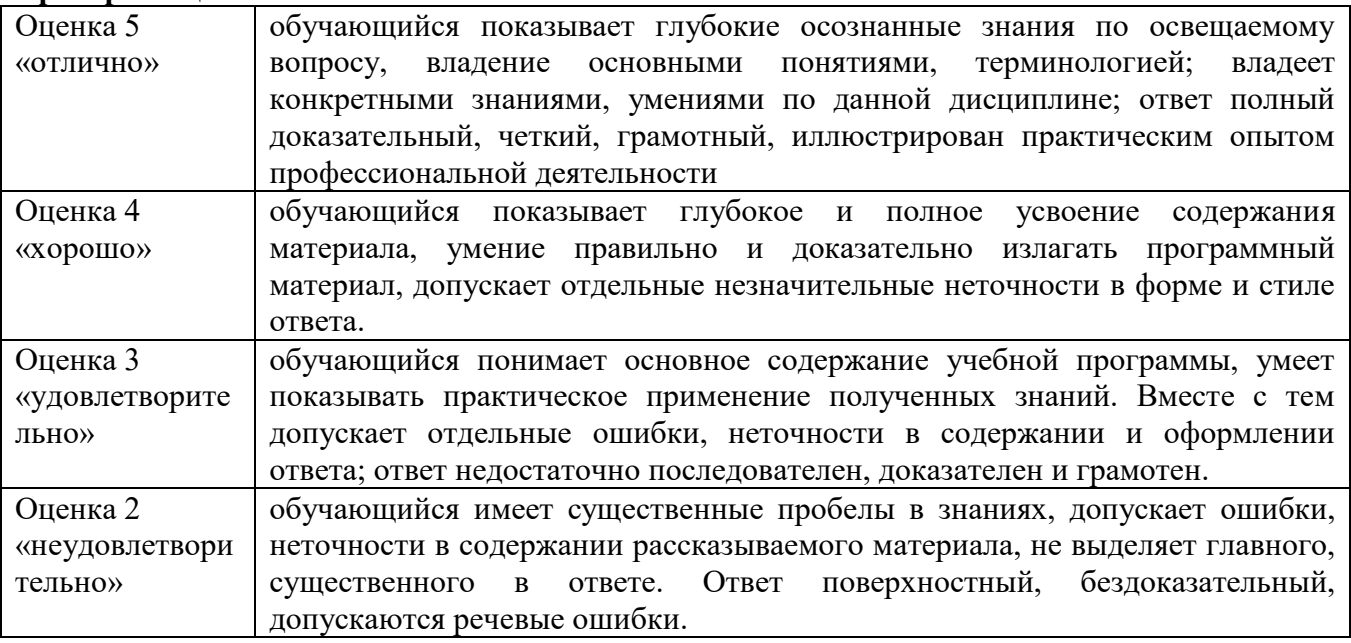

3.1.3 Вопросы для обсуждения на занятиях (устный опрос)

Задания нацелены на проверку знания и понимания основных понятий по данным разделам

## Тема 1.3 Назначение и классификация программного обеспечения. Системное программное обеспечение. Инструментальное программное обеспечение. Прикладное программное обеспечение.

- 1. Назначение, функции и виды ОС.
- 2. Классификация ОС и определение перечня их характеристик
- Определение состава и способов загрузки ОС  $\mathfrak{Z}$ .
- Файлы, форматы файлов, файловые системы.  $\overline{4}$
- 5. Программы управления файлами

#### Тема 4.6 Электронные справочники лекарственных препаратов

Составить сравнительную характеристику предложенных информационносправочных  $1.$ систем Абакавир Канон, ЕСПКЛП, электронный справичник Видаль, Справичник ГЭОТАР.

2. Понятие информации о лекарственном средстве.

3. Изучить структуру ГРЛС.

4. Найти предложенный по наименованию лекарственный препарат в справочнике ВИДАЛЬ.

5. Государственный реестр медицинских изделий.

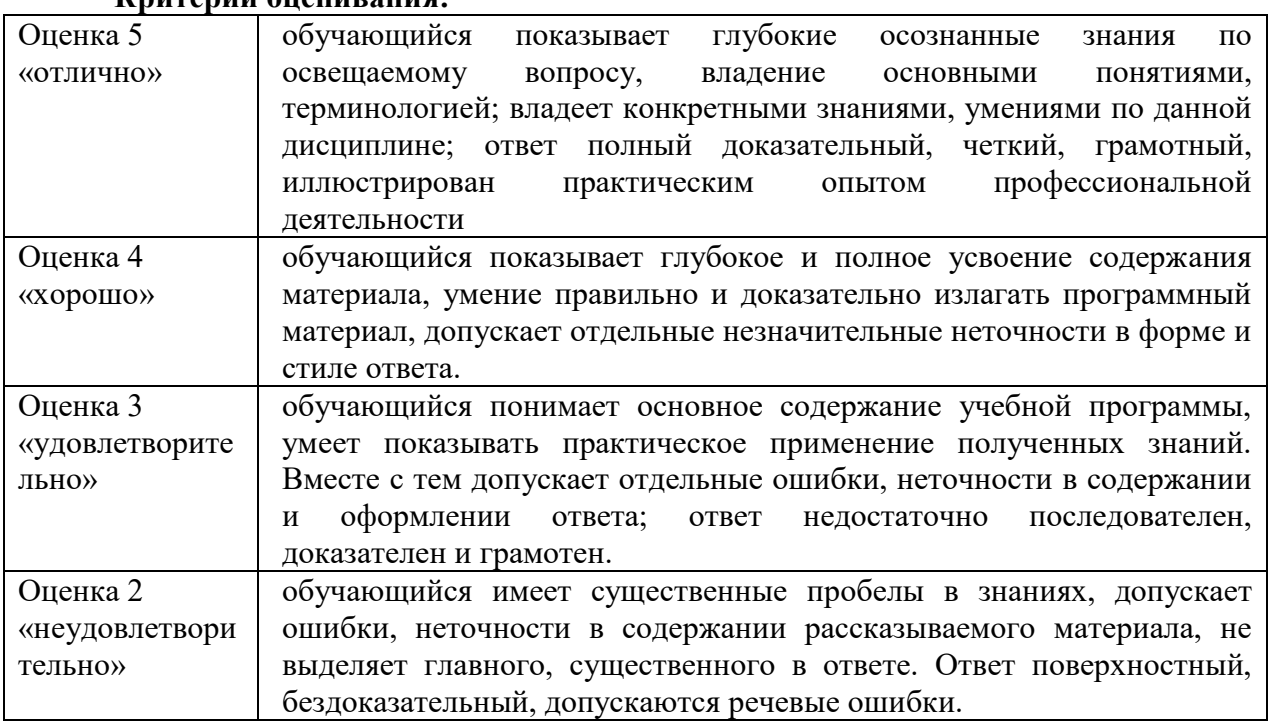

Knuranuu Auauupauug'

3.1.5 Практическое задание (Демонстрационный вариант)

## Тема 2.5. Медицинские ресурсы Интернета. Формируемые компетенции: ОК 01 ОК 02 ОК 09 ЛР 10

Задание нацелено на проверку практического умения применять и формировать списки интернет ресурсов.

Задание № 1. Изучение основных функциональных возможностей, предоставляемых глобальной сетью Интернет, и общей методологией их использования в медицинских

информационных системах. Приобретение практических навыков по поиску информации в глабальной сети Интернет с использованиес прграммы Microsoft Internet Explorer и созданию простых Web-страниц при помощи программы Microsoft Word/ Сохраните документ под названием Медецинские ресурсы фамилия обучающегося на Рабочий стол (вместо слов фамилия обучающегося укажите свою фамилию).

#### Критерии оценивания практических навыков и умений:

Оценка «отлично» - обучающийся обладает системными теоретическими знаниями (знает методику выполнения практических навыков, показания и противопоказания, возможные осложнения, нормативы и проч.), без ошибок самостоятельно демонстрирует выполнение практических умений,

Оценка «хорошо» — обучающийся обладает теоретическими знаниями (знает методику выполнения практических навыков, показания и противопоказания, возможные осложнения, нормативы и проч.), самостоятельно демонстрирует выполнение практических умений, допуская некоторые неточности (малосущественные ошибки), которые самостоятельно обнаруживает и быстро исправляет,

Оценка «удовлетворительно» — обучающийся обладает удовлетворительными теоретическими знаниями (знает основные положения методики выполнения практических навыков, показания и противопоказания, возможные осложнения, нормативы и проч.), демонстрирует выполнение практических умений, допуская некоторые ошибки, которые может исправить при коррекции их преподавателем,

Оценка «неудовлетворительно» — обучающийся не обладает достаточным уровнем теоретических знаний (не знает методики выполнения практических навыков, показаний и противопоказаний. возможных осложнений, нормативы и проч.) и/или не может самостоятельно продемонстрировать практические умения или выполняет их, допуская грубые ошибки.

#### Тема 3.5. Создание графиков и диаграмм.

Цель работы: изучить функциональные возможности создания и форматирование диаграмм.

Оснащение: OS Windows, MS Office.

Формируемые компетенции: ОК 01 ОК 09 ПК 1.7 ЛР 20

#### Теоретическая часть

Диаграмма - графическое представление данных, наглядно показывающее линейными отрезками или геометрическими фигурами соотношения меду различными величинами.

Диаграммы могут сделать данные интересными, наглядными, облегчить их восприятие и интерпретацию. Они могут помочь при анализе и сравнении данных.

Microsoft Office Excel является хорошим инструментом для построения диаграмм различных видов (график, гистограмм, круговых диаграмм и т.д.). Диаграммы могут быть плоскостные (двумерные) и пространственные (трехмерные или объемные).

В ЕХСЕL можно создавать диаграммы двух видов:

• внедренные диаграммы;

• диаграммные листы;

Внедренные диаграммы - это диаграммы, наложенные на рабочий лист с таблицей данных. Они сохраняются вместе с таблицей в одном файле.

Диаграммные листы создаются на отдельном рабочем листе и могут храниться в виде графического файла, который затем можно внедрить в другой документ.

Каждая диаграмма должна содержать: название диаграммы, название осей, подписи данных и легенду и др. элементы, представленные на рисунке 1.

Маркер Название Ряд Линии данных диаграммы данных сетки

Температурный лист

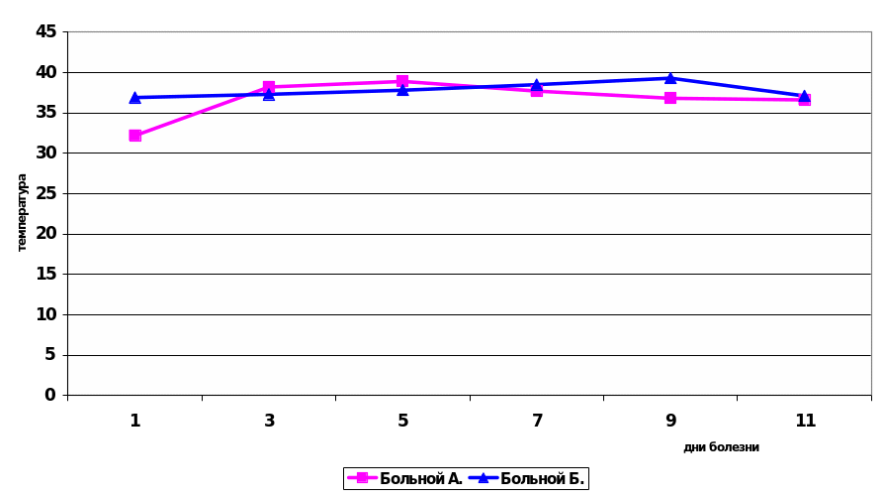

Рисунок 1 – Пример линейного графика

Ряд данных - это наборы значений, отображаемых на диаграмме. Каждому ряду данных на диаграмме соответствует отдельный цвет или способ обозначения, указанный на легенде диаграммы. Диаграммы всех типов, кроме круговой, могут содержать несколько рядов данных.

Категории - (аргументы функции на оси X) служат для упорядочения значений в рядах ланных.

Легенда - это условные обозначения значений различных рядов данных на диаграмме. Она представляет собой рамку, в которой определяются узоры или цвета рядов или категорий данных на диаграмме.

Задача построения диаграмм обычно разбивается на несколько этапов.

Этап 1: Ввод данных. Прежде чем строить диаграмму, необходимо ввести данные в таблицу. Для этого исследуемые данные следует представить в виде таблицы, где столбцами является соответствующие показатели. Пусть в рассматриваемом примере первый столбец будет днями болезни, а второй - соответствующими показателями. При создании таблицы Excel информация вводится в отдельные ячейки. Совокупность ячеек, содержащих анализируемые ланные, называется вхолным лиапазоном.

Этап 2. Выбор типа диаграмм. Во вкладке Вставка нужно выбрать необходимую диаграмму.

Этап 3. Редактирование и форматирование полученных диаграмм. С помощью вкладок Конструктор, Макет и Формат - преобразуем полученную диаграмму: можем изменить тип, макет диаграммы, стиль; добавить необходимые подписи или оси и т.д.

#### Практическая часть

#### Задание Постройте гистограмму.

Внимание! Для построения диаграммы воспользуетесь данными находящиеся в книге Расчеты.xlsx.

Этапы построения Гистограммы:

- Откройте книгу Расчеты.xlsx. Выберите лист Показатели.  $1<sub>1</sub>$
- $2.$ Выделите данные (диапазон А4:F5), которые нужно показать на гистограмме.

На вкладке **Вставка** в группе **Лиаграммы** шелкните Гистограмма  $\Diamond$  Гистограмма с  $\mathcal{R}$ группировкой.

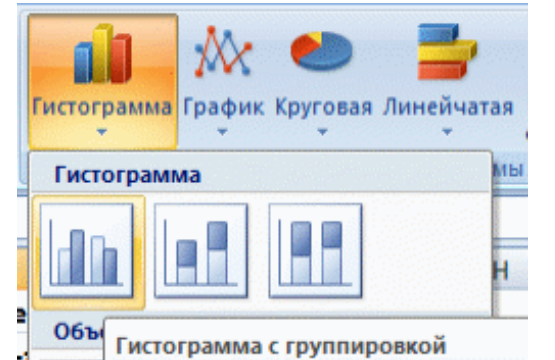

1. Получаем *Гистограмму* следующего вида рисунок 2.

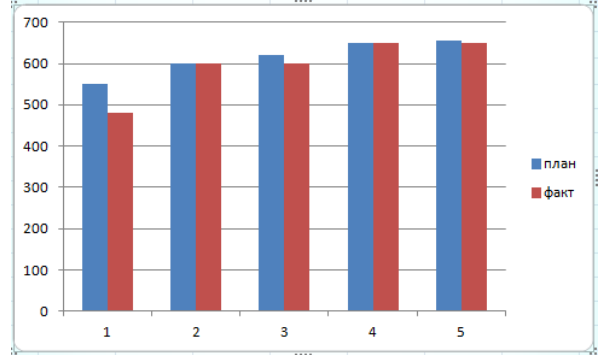

Рисунок 2 – Вид гистограммы

1. Для форматирования и редактирования диаграммы, щелкните на *область диаграммы*.

При этом появится панель **Работа с диаграммами** с вкладками **Конструктор** рисунок 3, **Макет** рисунок 4 и **Формат** рисунок 5.

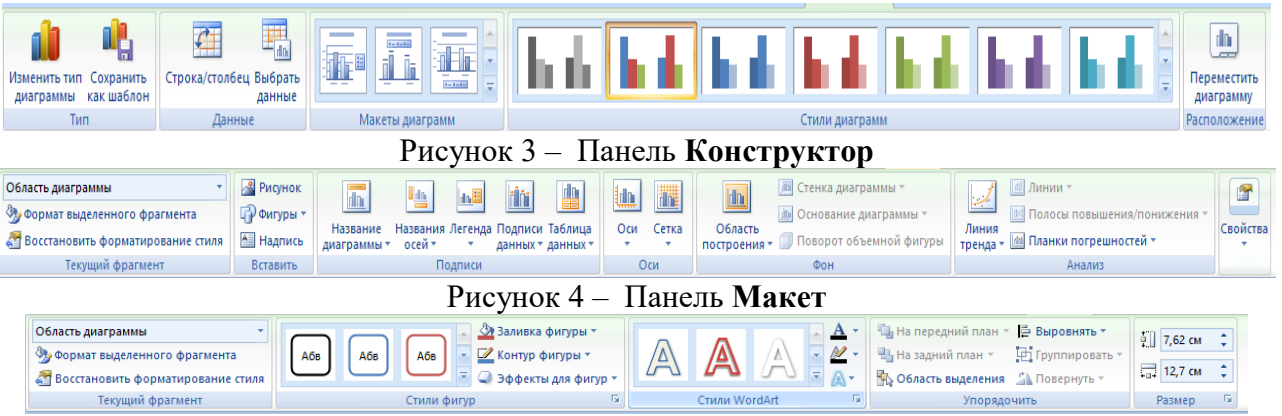

## Рисунок 5 – Панель **Формат**

1. Для изменения значений по оси Х необходимо правой кнопкой мышки щелкнуть по значениям оси Х диаграммы и выбрать команду **Выбрать данные** или на вкладке **Конструктор** нажать соответствующую кнопку.

2. Далее в диалоговом окне *Выбор источника данных* нажать на команду *Изменить* в окне *Подписи по горизонтальной оси*.

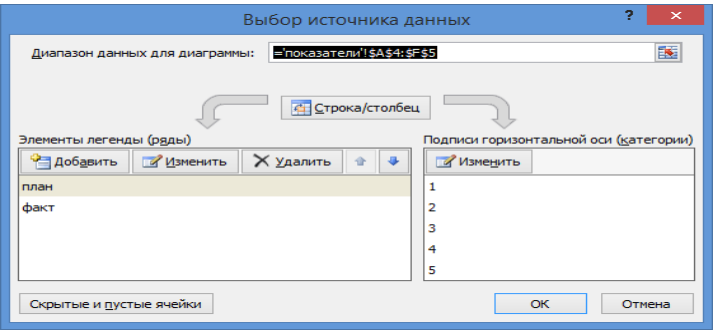

### Рисунок 6 – Окно Выбор источника

1. В появившемся окне *Подписи оси* выбрать *Диапазон подписей оси* (в нашем случае - это строка *Годы (B3:F3)*).

Затем нажать Ок

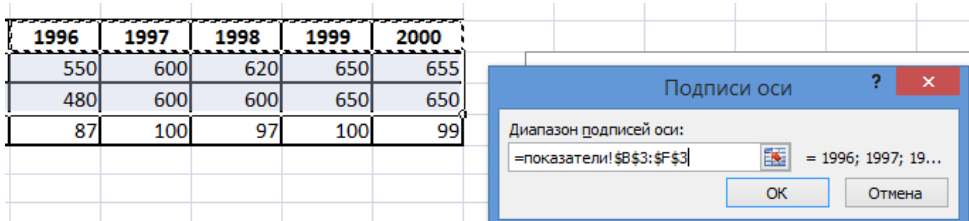

И еще раз нажать Ок.

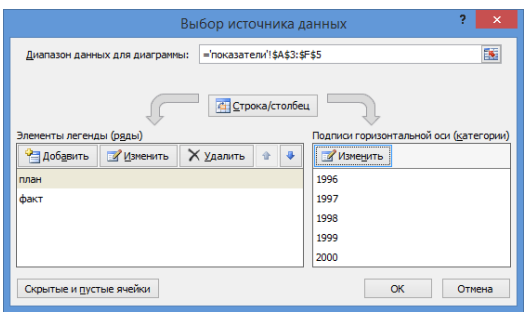

Рисунок 7 - Алгоритм выбора

### 1. Диаграмма примет следующий вид:

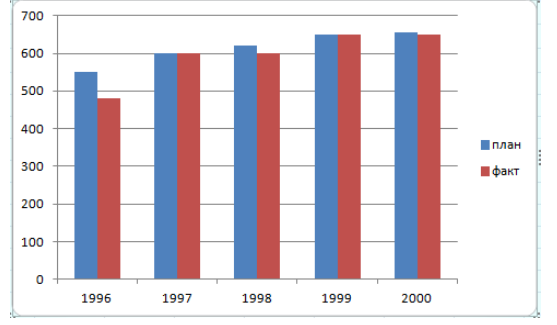

Рисунок 8 – Гистограмма с измененой осью Х

1. Добавьте для гистограммы:

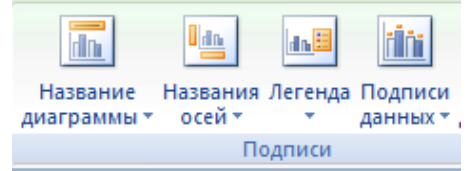

Рисунок 9 – Вкладка Макет –группа Подписи

*Название диаграммы,* для этого на вкладке **Макет** в группе *Подписи* щелкните *Название диаграммы Над диаграммой (введите заголовок* **Показатели работы больницы №8***).*

*Названия осей,* для этого на вкладке **Макет** в группе *Подписи* щелкните и *Названия осей* и выберите *Название основной горизонтальной оси Под осью (введите заголовок* **Годы**)

**Подписи данных**, для этого на вкладке **Макет** в группе *Подписи* щелкните

*Подписи данных У вершины, снаружи*.

**Легенду расположите внизу**, для этого на вкладке **Макет** в группе *Подписи* щелкните *Легенда Добавить легенду внизу.*

Получите следующий вид *гистограммы:*

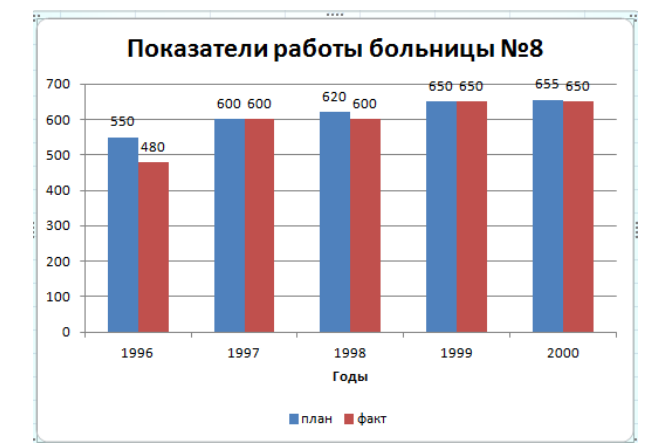

Рисунок 10 - Гистограмма Показатели больницы №8

#### Задания для самостоятельной проверки:

- 1. Что такое диаграмма?
- 2. Перечислите основные типы диаграмм.
- 3. Из каких элементов состоят диаграммы?
- 4. Опишите последовательность создания диаграммы.
- 5. Как можно модифицировать диаграмму?

Критерии оценивания при текущем контроле освоения практических навыков и умений:

Оценка «**отлично**» – обучающийся облалает системными теоретическими знаниями (знает методику выполнения практических навыков, показания и противопоказания, возможные осложнения, нормативы и проч.), без ошибок самостоятельно демонстрирует выполнение практических умений,

Оценка «хорошо» обучающийся обладает теоретическими знаниями (знает методику выполнения практических навыков, показания и противопоказания, возможные осложнения, нормативы и проч.), самостоятельно демонстрирует выполнение практических умений, допуская некоторые неточности (малосущественные ошибки), которые самостоятельно обнаруживает и быстро исправляет,

удовлетворительными Опенка «удовлетворительно» обучающийся обладает теоретическими знаниями (знает основные положения методики выполнения практических навыков, показания и противопоказания, возможные осложнения, нормативы и проч.), демонстрирует выполнение практических умений, допуская некоторые ошибки, которые может исправить при коррекции их преподавателем,

Оценка «неудовлетворительно» — обучающийся не обладает достаточным уровнем теоретических знаний (не знает методики выполнения практических навыков, показаний и противопоказаний, возможных осложнений, нормативы и проч.) и/или не может самостоятельно продемонстрировать практические умения или выполняет их, допуская грубые ошибки.

#### 3.2 Промежуточная аттестация

<span id="page-16-0"></span>Учебным планом специальности 33.02.01 Фармация, форма контроля по дисциплине «Информацироннные технологии в профессиональной деятельности» - дифференцированный зачет.

Итоговое занятие проволится за счет времени, отвеленного на изучение лисциплины.

Контроль знаний проводится на последнем учебном занятии по данной дисциплине, одновременно для всей учебной группы.

В результате аттестации по дисциплине осуществляется комплексная проверка умений и знаний, динамику формирования общих и профессиональных компетенций, а также личностных результатов.

#### Тест

- 1) Процесс создания оптимальных условий для удовлетворения информационных потребностей индивидов, их групп и объединений на основе формирования и использования информационных ресурсов и технологий называется:
- информатизацией общества a)
- $\sigma$ компьютеризацией общества
- $B)$ информационным обслуживанием пользователей
- 2) Сведения о людях, событиях реального мира, его объектах и явлениях, зафиксированные на каких-либо носителях информации (машинных или ручных) называют:
- a) ланные
- $6)$ информация
- $B)$ сигналы
- 3) Совокупность программ, используемых в процессе разработки новых программ и включающие специализированные программные продукты, которые используются разработчиками, относится к
- a) инструментальному ПО
- $6)$ системному ПО
- $B)$ прикладному ПО
- 4) Файл это
- единица измерения информации a)
- $\sigma$ текст, распечатанный на принтере
- $B)$ программа или данные на диске, имеющие имя
- 5) За минимальную единицу измерения количества информации принят
- $16n$ a)
- $\sigma$ 1 пиксель
- 1 байт  $B)$
- 6) Поименованная целостная совокупность однородной информации, записанная на внешнем носителе, называется
- каталогом a)
- $\delta$ файлом
- данными B)
- 7) В растровой графике изображение формируется из
- a) пикселей
- $\sigma$ Примитивов
- $B)$ окружностей
- 8) - устройство ЭВМ, обеспечивающее обработку данных по заданной программе.
- 9) Устройство, способное принимать данные и сохранять их для последующего считывания называется
- $a)$ оперативная память
- $\sigma$ постоянная память
- $B)$ запоминающее устройство
- 10) Какой вид памяти предназначен для кратковременного хранения программ и данных, и послелующей передачи их другим устройствам ЭВМ в процессе обработки:
- a) оперативная память
- $\sigma$ постоянная память
- $B)$ внешняя память

#### 11) Основными техническими характеристиками запоминающих устройств являются:

- a) емкость
- $\sigma$ быстродействие
- $B)$ алгоритм доступа

#### 12) К устройствам ввода информации относятся устройства:

- a) Клавиатура
- $\sigma$ Сканер
- $B)$ Принтер
- $\Gamma$ ) Дигитайзер

#### 13) К устройствам вывода информации относятся:

- a) Мышь
- $\sigma$ Плоттер
- $B)$ Монитор
- Световое перо  $\Gamma$ )

## 14) По используемой технологии создания изображения выделяют следующие виды принтеров:

- матричные принтеры a)
- $\sigma$ струйные чернильные принтеры
- $_{\rm R}$ ) лазерные принтеры
- $\Gamma$ ) принтеры штрих-кодов

#### 15) Программы, управляющие работой внешних (периферийных) устройств на физическом уровне, называются

- a) драйверы устройств
- $\sigma$ подпрограммы ввода-вывода
- $B)$ **Bios**

## 16) Цепочка символов, начиная с имени дисковода, корневого каталога и последующих

## подкаталогов вплоть до каталога, содержащего необходимый файл, называется:

- расширением a)
- $\sigma$ алгоритм
- $B)$ файловой системой
- путем к файлу  $\Gamma$ )

#### 17) С чем существует непосредственная связь внутреннего формата файла и приложения, для которого он предназначен?

- a) расширением файла
- именем файла  $\delta$
- связи нет  $B)$

## 18) Табличный процессор - это

- программа, предназначенная для обработки электронных таблиц  $a)$
- устройство для выполнения матричных операций  $6)$
- программа рисования и печати форм таблиц  $B)$

#### 19) База данных - это

a) совокупность файлов, хранящихся в одном подкаталоге

совокупность данных и связей между ними, храняшихся в виде одного или более файлов  $\sigma$ данных с произвольной организацией доступа

один или более файлов данных прямого доступа, хранящихся в одном подкаталоге B)

## 20) Графические редакторы предназначены для

- создания и редактирования графических изображений a)
- $6)$ динамического вывода изображений
- $B)$ печати изображений

## 21) Выделяют следующие виды программ работы с графикой:

#### программы растровой графики a)

- $\sigma$ программы векторной графики
- программы дефрагментации диска  $B)$

## 22) Колонтитул в MS Word — это текст или рисунок, который располагается ...

- только вверху каждой страницы документа a)
- внизу или вверху каждой страницы документа  $\sigma$
- внизу или вверху первой страницы документа  $_{\rm B}$ )
- только внизу каждой страницы документа  $\Gamma$ )

## 23) В текстовом редакторе Microsoft Word для удаления фрагмента текста нужно...

- удерживая клавишу Delete, выделить необходимый фрагмент  $a)$
- $\sigma$ выделить фрагмент текста и нажать Delete
- нажать клавишу D  $B)$
- нажать клавишу Enter  $\Gamma$ )

## 24) Ячейка в табличном редакторе MS Excel ...

- кнопка на панели инструментов a)
- $\sigma$ ) область на пересечении столбца и строки
- $B)$ значок для запуска программы
- область с ярлычками в нижнем левом углу рабочего листа  $\Gamma$ )

# 25) Посмотреть и отредактировать введенную в ячейку электронной таблицы формулу

## **можно** ...

- в строке состояния a)
- в меню Ланные  $\sigma$
- в меню Правка  $B)$
- в строке формул  $\Gamma$ )

## 26) К числу основных функций текстового редактора относятся:

- копирование, перемещение, уничтожение и сортировка фрагментов текста a)
- создание, редактирование, сохранение и печать текстов  $6)$
- строгое соблюдение правописания  $B)$

## 27) В состав мультимедиа-компьютера обязательно входит ...

- a) принтер
- CD(DVD)-дисковод, звуковая плата и колонки  $6)$
- $B)$ Молем

## 28) Какие из перечисленных форматов принадлежат графическим файлам?

- $a)$ \*.doc. \*.txt
- \*.wav, \*.mp3  $\delta$
- $B)$ \*.gif,  $*$ .jpg.

## 29) Архитектура компьютера — это

- техническое описание деталей устройств компьютера a)
- $6)$ описание устройств для ввода-вывода информации
- описание программного обеспечения для работы компьютера  $_{\rm B}$ )
- список устройств подключенных к ПК  $\mathsf{r}$ )

## 30) Какая программа является графическим редактором:

- $a)$ Word
- $\sigma$ Excel
- Photoshop  $B)$

## 31) Какой компонент Microsoft Office, предназначенный для создания презентаций?

- PowerPoint a)
- $\sigma$ Outlook
- **Windows MovieMaker**  $B)$

#### 32) Для создания снимка с текущего экрана (скриншотов) используется клавиша...

- Scroll Lock a)
- $\sigma$ Print Screen
- Enter  $B)$

## 33) Гипертекст — это

- a) обычный, но очень большой по объему текст
- $\sigma$ текст, буквы которого набраны шрифтом очень большого размера

структурированный текст, в котором могут осуществляться переходы по выделенным  $B)$ меткам

#### 34) Локальная вычислительная сеть ...

- объединяет только два-три компьютера находящиеся в одной или соседних комнатах a)
- $6)$ объединяет компьютеры вне зависимости от их места нахождения

 $B)$ объединяет компьютеры одного или нескольких предприятий, которые могут находиться в разных городах

 $\Gamma$ ) объединяет компьютеры, находящиеся в одном здании или рядом стоящих зданий

## 35) Браузер является ...

- $a)$ сетевым вирусом
- средством просмотра Web-страниц  $\sigma$
- транслятором языка программирования  $B)$

#### 36) Топология компьютерной сети ...

- способ соелинения компьютеров в сети a)
- $\sigma$ способ определения прав для доступа к данным в сети
- $B)$ определяет, при помощи какого кабеля компьютеры соединяются между собой
- 37) Совокупность правил, регламентирующих формат и процедуры обмена информацией, называется
- a) протокол сети
- $6)$ соглашение
- $B)$ фрейм сети
- 38) Компьютер, который обслуживает другие станции, предоставляя общие ресурсы и услуги для совместного использования называется
- a) сервер
- $6)$ персональный компьютер
- $B)$ узел сети

#### 39) Для удаленного подключения компьютера к сети используют

- драйвер a)
- $6)$ модем
- B) ШЛЮЗ

#### 40) Протокол ТСР

- разбивает передаваемую информацию на пакеты a)
- $\sigma$ выполняет перекодирование данных
- $B)$ выполняет шифрование данных

#### 41) Выполнить практическое задание

Создать документ Word по образцу (Приложение A) Создать документ Word по образцу (Приложение Б) Создать таблицу в программе Excel и постройте диаграмму (Приложение В) Создать таблицу в программе Excel и постройте диаграмму (Приложение Г) Создать мультимедийную презентацию по заданию (Приложение Д) Создать мультимедийную презентацию по заданию (Приложение Е) Поиск информации в сети Интернет (Приложение Ж)

Критерии оценивания на промежуточной аттестации освоения практических навыков и умений:

Оценка «**отлично**» – обучающийся облалает системными теоретическими знаниями (знает методику выполнения практических навыков, показания и противопоказания, возможные осложнения, нормативы и проч.), без ошибок самостоятельно демонстрирует выполнение практических умений,

Оценка «хорошо» обучающийся обладает теоретическими знаниями (знает методику выполнения практических навыков, показания и противопоказания, возможные осложнения, нормативы и проч.), самостоятельно демонстрирует выполнение практических умений, допуская некоторые неточности (малосущественные ошибки), которые самостоятельно обнаруживает и быстро исправляет,

Оценка «удовлетворительно» обучающийся обладает удовлетворительными  $\overline{\phantom{a}}$ теоретическими знаниями (знает основные положения методики выполнения практических навыков, показания и противопоказания, возможные осложнения, нормативы и проч.), демонстрирует выполнение практических умений, допуская некоторые ошибки, которые может исправить при коррекции их преподавателем,

Оценка «неудовлетворительно» — обучающийся не обладает достаточным уровнем теоретических знаний (не знает методики выполнения практических навыков, показаний и

противопоказаний, возможных осложнений, нормативы и проч.) и/или не может самостоятельно продемонстрировать практические умения или выполняет их, допуская грубые ошибки.

#### **Критерии оценивания (за правильный ответ дается 1 балл)**

от 0 % до 70 % включительно – оценка «**неудовлетворительно**»; от 71% до 80% включительно – оценка «**удовлетворительно**»; от 81 % до 90 % включительно – оценка «**хорошо**»; от 91 % до 100 % включительно – оценка «**отлично**»

#### **Приложение А**

**Создайте документ Word в соответствии с приведенным рисунком, сохраните его с названием «Задание 1» на рабочем столе.**

## **Алгоритмы**

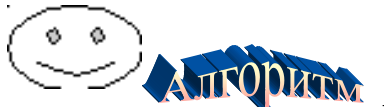

 $\equiv$ 

— **это понятное и точное предписание исполнителю совершить последовательность действий, направленных на решение поставленной задачи. Алгоритмы, предназначенные для выполнения компьютерами, называются программами. Набор правил записи компьютерной программы называется алгоритмическим языком (или языком программирования).**

*Подпрограммой называется повторяющаяся группа операторов, оформленных в виде самостоятельной программной единицы. Подпрограммы реализуются в виде процедур и функций, которые вводятся в программу с помощью своего описания.*

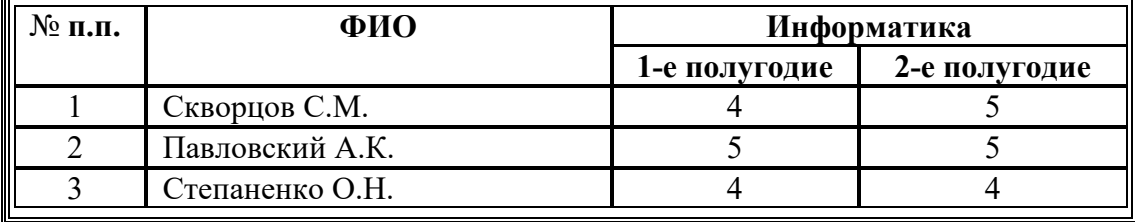

#### **Успеваемость группы**

## Приложение Б

Создайте документ Word в соответствии с приведенным рисунком, сохраните его с названием «Задание 2» на рабочем столе.

## Информация

- MHCopManMOHHLIMM InpONECCAMM Hasseardncs npoyeccu,

связанные с получением, хранением, обработкой и передачей информации в живой природе, обществе, технике.

#### Минимальной единицей измерения информации является 1 бит. Информационным объемом сообщения называется количество битов в этом сообщении.

Скорость передачи информации измеряется количеством битов, передаваемых в одну секунду. Единица измерения скорости передачи информации — 1 бод (1 бит в секунду).

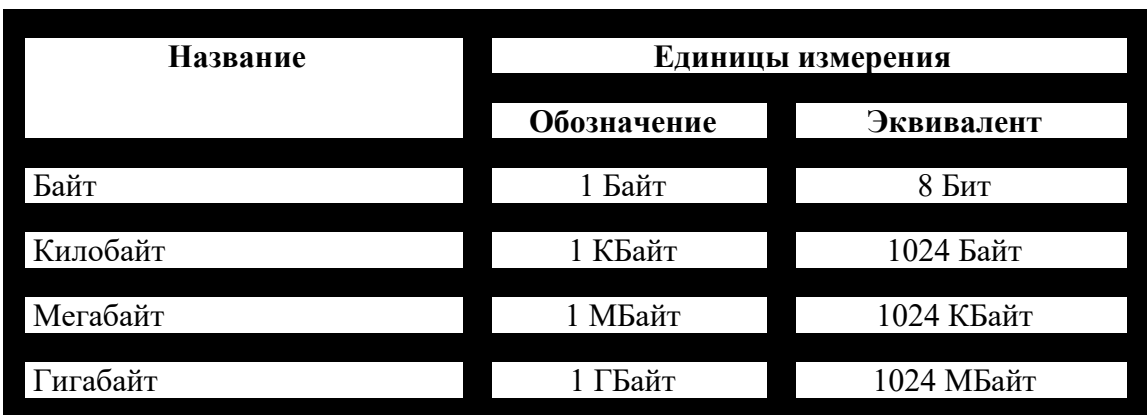

#### Единицы измерения информации

#### **Приложение В**

**Создайте таблицу в программе Excel (значения в таблице с ??? нужно рассчитать по формулам) и постройте любую диаграмму, сохраните книгу с названием «Задание 3» на рабочем столе.**

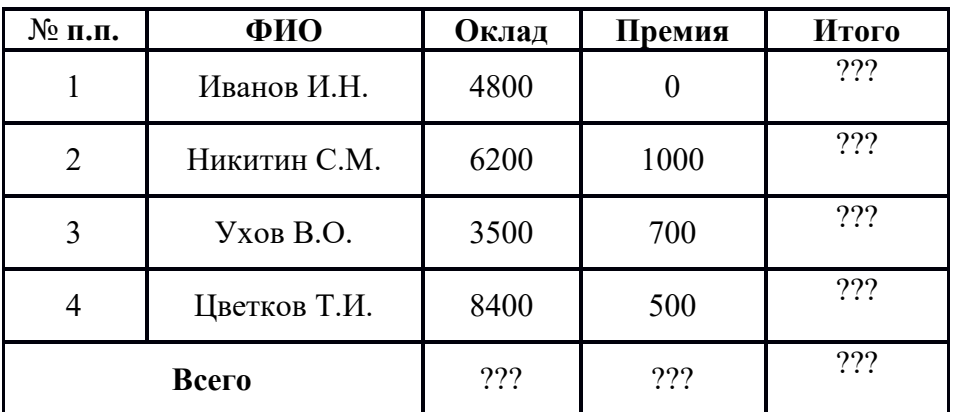

#### **Ведомость выдачи зарплаты по ООО «Аметист»**

#### **Приложение Г**

**Создайте таблицу в программе Excel (значения в таблице с ??? нужно рассчитать по формулам) и постройте любую диаграмму, сохраните книгу с названием «Задание 4» на рабочем столе**

#### **Выпуск продукции 2017**

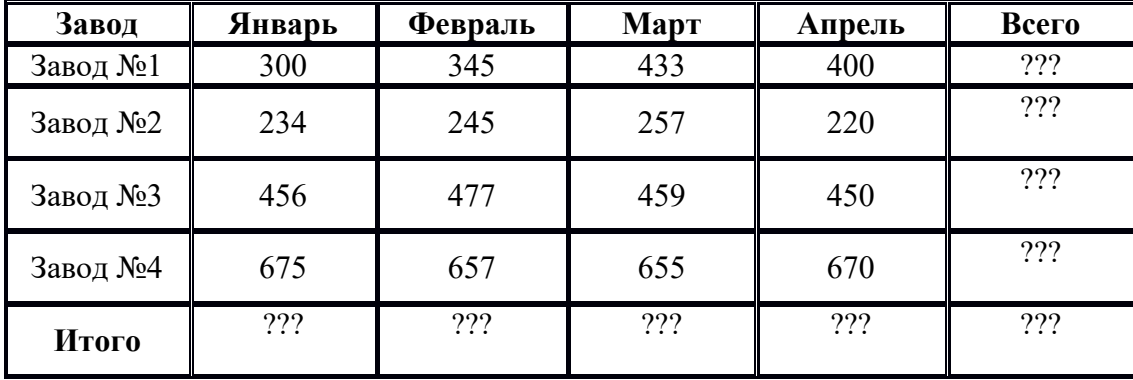

#### **Приложение Д**

**На рабочем столе создайте мультимедийную презентацию с названием «Задание 5». С помощью информации из сети Интернет создать презентацию из 5-6 слайдов на тему «Виды компьютерных сетей».**

**Примените анимацию.**

**Приложение Е**

**На рабочем столе создайте мультимедийную презентацию с названием «Задание 6». С помощью информации из сети Интернет создать презентацию из 5-6 слайдов на тему «Виды компьютерной графики».**

**Примените анимацию.**

**Приложение Ж**

**На рабочем столе создайте документ Word с названием «Задание 7». Ориентация листа Альбомная.**

**С помощью информации из сети Интернет заполните таблицу**

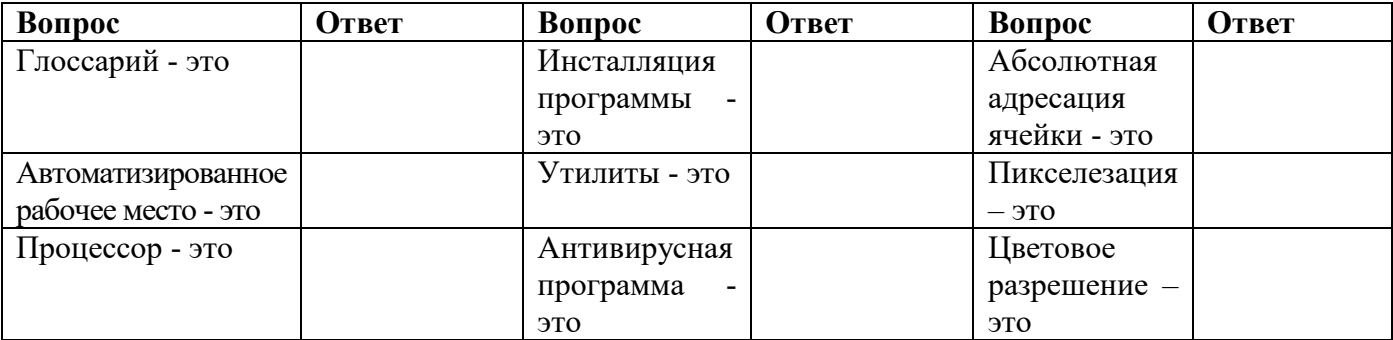